## Lanschot bankiers en CenE bankiers

## Downloaden digitale bankbestanden Lanschot bankiers

Om uw bankafschriften veel sneller te kunnen verwerken in uw Twinfield administratie, kunt u via uw bank een digitale versie van uw bankafschriften downloaden. Dit bestand kunt u vervolgens importeren in uw Twinfield administratie. U kunt daarbij het bestand op uw voorwaarde direct laten verwerken. Dat bespaart u heel veel tijd. Hoe u het juiste digitale bankbestand kunt downloaden bij uw bank, wordt hieronder uitgelegd.

## Online bankieren

Lanschot Bankiers en CenE bankiers bieden de in het online bankieren de mogelijkheid dagafschriften in het MT940 formaat te downloaden.

## 1. Een digitaal bankafschrift (mt940) downloaden

Log in op uw van omgeving voor internetbankieren. In het menu aan de linkerkant doet u het volgende:

Ga naar: Beheer en klik op Exporteren mutaties.

Het onderstaande scherm verschijnt

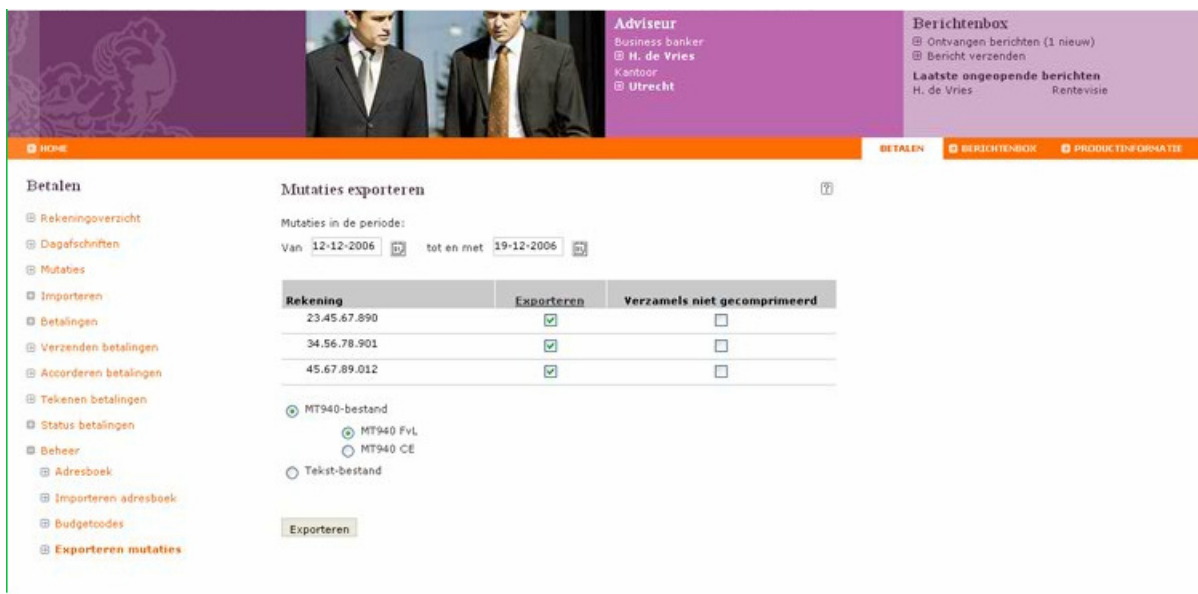

Begindatum: geef de begindatum vanaf wanneer u de mutaties wilt opvragen.

Selecteer rekening: (indien u over meerdere rekeningen beschikt): selecteer de gewenste rekening waarvan u de mutaties wilt verwerken in uw boekhouding.

Selecteer uw bank: MT940 FvL voor van Lanschot en MT940 voor C&E Bankiers.

Einddatum: geef de einddatum tot wanneer u de mutaties wilt opvragen.

Export: klik op exporteren.

Er wordt gevraagd wat u met het bestand wilt doen. U kunt het digitale bankafschrift nu downloaden. Klik op save of opslaan. Sla het bestand op uw eigen computer op. Dit bestand importeert u in uw Twinfield administratie.